## **Vidokezo vya Utatuzi**

*Ingia katika programu ya simu ya mkononi ya S3 Merchant Link kwenye simu yako ya mkononi*. Tumia jina lako la

mtumiaji la kipekee kwenye ikoni ya bahasha. Hii SIYO barua pepe, ni jina la mtumiaji la kipekee ulilounda.

## *Baada ya kuweka upya nenosiri, siwezi kuingia kwenye akaunti yangu,"nenosiri batili".*

Inapendekezwa kusanidua na kusakinisha tena Programu ya S3MerchantLink baada ya kuweka upya nenosiri.

*Mteja wa WIC ananiletea kadi yake ya eWIC.* Uliza mteja kupakua programu ya BNFT au kuchanganua msimbo wa QR kwenye bango la

haiwezi kutumika kufanya ununuzi na wakulima wa WIC.

*Haitaniruhusu kubofya ununuzi au salio*. Hakikisha kuwa mipangilio ya simu yako inaruhusu Merchant Link kufikia kamera na eneo lako. Ili kufanya hivyo, nenda kwenye mipangilio ya simu yako, sogeza ili kupata programu ya Kiungo cha Muuzaji, na uhakikishe kuwa mipangilio ya kamera na eneo lako inaruhusiwa.

## *Ni vigumu kuchanganua msimbopau.*

Ikiwa huwezi kuchanganua msimbo pau kutoka kwa kifaa cha mshiriki, basi unaweza kuandika mwenyewe nambari iliyo chini ya msimbo wao wa pau.

*Kuwa na subira na programu kwani muunganisho wako wa intaneti unaweza kuwa wa polepole. Inaweza kuchukua sekunde chache kwa data kurejeshwa kwenye programu.* 

Create Date: 7/20/2022 File Name: S3MLSteps & Troubleshooting Tip.docx Create Date: 7/20/2022 File Name: S3MLSteps & Troubleshooting Tip.docx

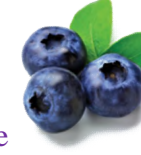

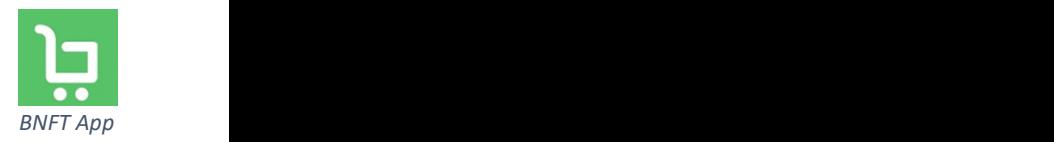

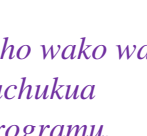

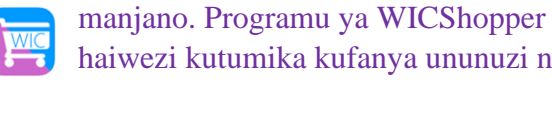

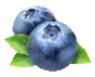

## **Mchakato wa Ukombozi wa Maine WIC Famer**  S3 Merchant Link (S3ML) Hatua za Programu ya Simu ya Mkononi

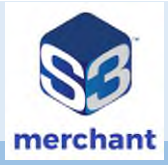

- 1. Mteja wa WIC atatoa msimbopau (imetolewa na programu yao ya rununu ya BNFT au iliyochapishwa, Nambari ya Kadi ya eWIC ni batili)
- 2. Kwenye simu yako ya mkono fungua Programu ya simu ya S3ML. Chagua **Nunua** kutoka kwa menyu kuu
- 3. Programu ya simu ya S3ML inaonyesha vidokezo vya muamala. Chagua **Endelea**
- 4. Skrini ya Kichanganuzi cha Bidhaa huonyeshwa. Changanua msimbopau wa mwenye kadi kwenye programu yao ya simu ya Bnft au kutoka kwa kichapisho (kilichopatikana kutoka kwa lango la mwenye kadi) na chagua **Onyesha Bidhaa.**
- 5. Weka **Bei** ya Bidhaa na uchague Bidhaa/Kitengo kinachofaa kutoka kwenye orodha ya ME Grown Produce au WIC General Produce kwa inayolimwa nje ya Maine.
- 6. Skrini inaonyesha maelezo ya kipengee kilichoingizwa (Ingiza bei: \$5.00 & kitengo: ME Grown Produce).
	- Programu ya simu ya mkononi ya S3 Merchant Link huuliza njia ya kupokea barua pepe au hakuna risiti. Chagua chaguo na uwasilishe shughuli.
- 7. Skrini inaonyesha muhtasari wa shughuli. Chagua mojawapo ya chaguo zifuatazo:
	- Sawa au Muamala Utupu
- 8. Baada ya kukamilisha ununuzi, skrini inaonyesha ujumbe wa arifa.
	- **Ununuzi umechakatwa**

Maine WIC : 207-287-3991 au [WICVendor@maine.gov](mailto:WICVendor@maine.gov)  S3ML [support@s3merchantlink.com](mailto:support@s3merchantlink.com) au piga 833-532-1650

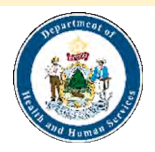

Taasisi hii ni mtuo fursa sawa Taasisi hii ni mtuo fursa sawa